## **This Unit was set for 50Hz 60Hz Operation**

## **To change this setting, or the Hub UNIT # setting, the internal configuration memory must be modified.**

Text filenames are used to reconfigure the internal memory. Create the appropriate text filenames, power-up the unit two or three times then delete the filenames. The "WSEE" tells the hub that this is a configuration memory write command, "aa" is the internal address and "dd" is the data to be written. Copy the filenames exactly as they appear below. **Writing to the wrong address or having wrong data can produce unpredictable results.**

## **WSEEaadd.TXT**

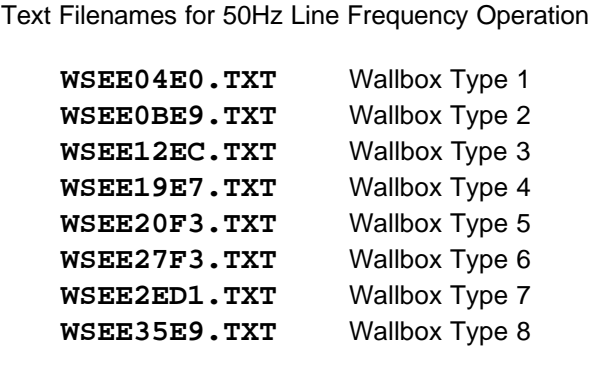

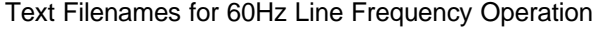

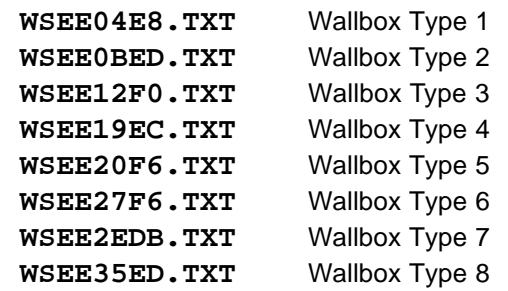

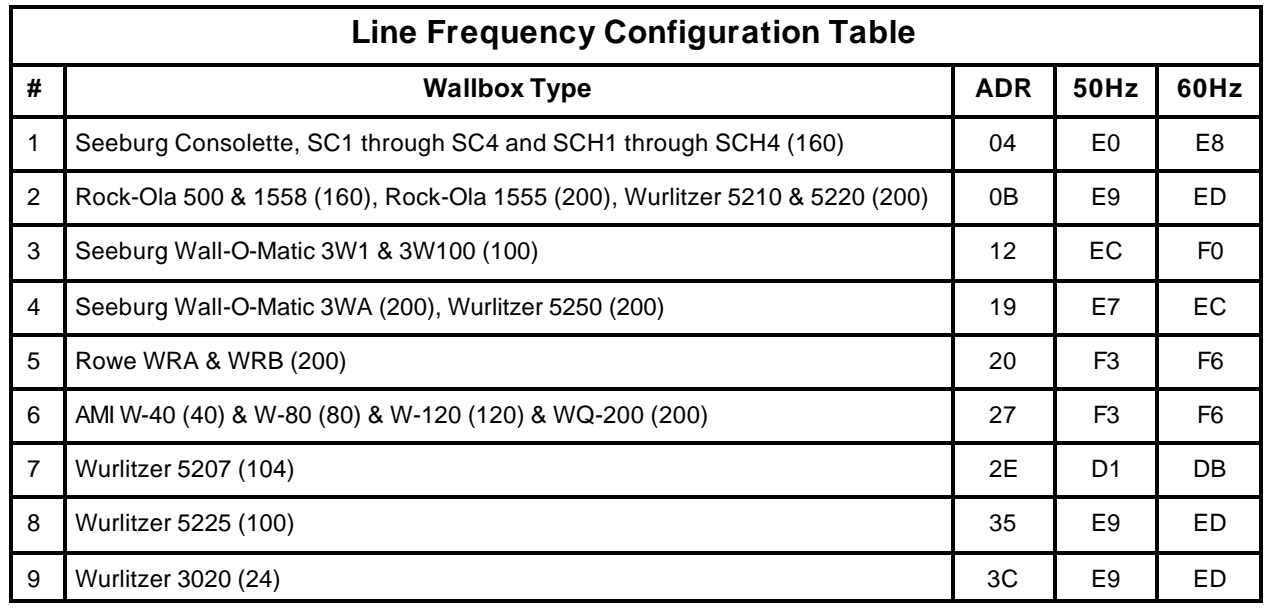

The hub UNIT number can also be changed by creating a single text filename from the list below

**WSEE3F31.TXT** Sets Hub as UNIT 1 **WSEE3F32.TXT** Sets Hub as UNIT 2 **WSEE3F33.TXT** Sets Hub as UNIT 3 **WSEE3F34.TXT** Sets Hub as UNIT 4 **WSEE3F35.TXT** Sets Hub as UNIT 5 **WSEE3F36.TXT** Sets Hub as UNIT 6 **WSEE3F37.TXT** Sets Hub as UNIT 7 **WSEE3F38.TXT** Sets Hub as UNIT 8 **WSEE3F39.TXT** Sets Hub as UNIT 9